# CTPAT and TC Portal 3.0 Login.gov Account Creation

#### **Link to Portals:**

CTPAT Portal / TC Portal: [htps://trade.cbp.dhs.gov/ctpat/ctpat](https://trade.cbp.dhs.gov/ctpat/ctpat-portal-ui)-portal-ui

### Step 1- Initiate the login process:

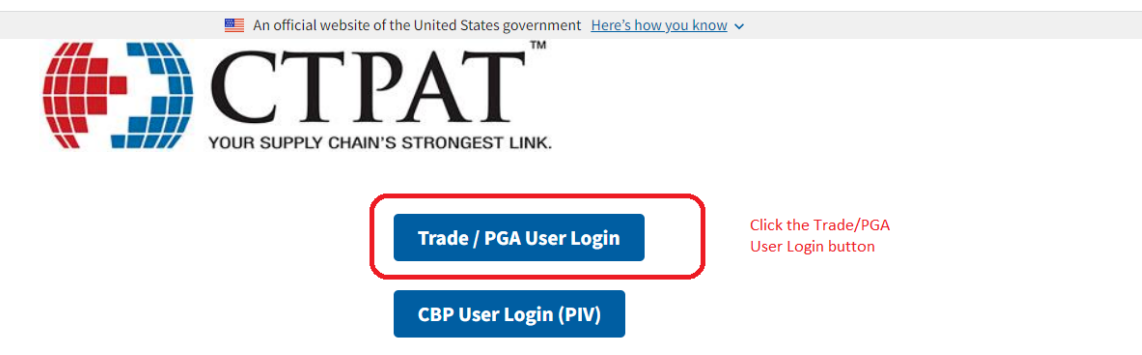

#### Notice to All Users:

Thank you for your interest and participation in the U.S. Customs and Border Protection's (CBP) Trusted Trader Programs. CBP appreciates your assistance in strengthening global supply chain security and commitment to trade compliance.

As you begin your application for CBP's Trusted Trader Programs, Trade Compliance and/or the Customs Trade Partnership Against Terrorism (CTPAT), and whenever updating your account(s), always be aware there are user assistance materials freely available at cbp.gov/ctpat. There is no fee or payment required to apply to or remain a Partner in any of CBP's Trusted Trader Programs.

For those who have been assigned a Supply Chain Security Specialist (SCSS) for CTPAT or a National Account Manager (NAM) for Trade Compliance, that CBP Official should always be your first point of contact for all questions relating to supply chain security or trade compliance. If you have not yet been assigned an SCSS for CTPAT, you may contact assistance. If you have not yet been assigned a NAM, you may contact trustedtrader@cbp.dhs.gov for assistance.

These Trusted Trader Programs aim to move toward a whole of government approach to supply chain security and trade compliance by strengthening government collaboration between participating Government agencies.

Notice: This system contains trade secrets and commercial and financial information relating to the confidential business of private parties. The trade secrets act, (18 USC 1905), provides penalties for disclosure of such information. CBP employees who violate this act and make wrongful disclosures of confidential commercial information may be subject to a personal fine of up to \$1,000, imprisonment for not more than one year, or both, and shall be removed from employment. An improper disclosure of certain<br>information contained in this system would constitute a violation of the privacy act (5 USC 552a). V of not more than \$5,000. Information contained in this system is subject to the 3rd party rule and may not be disclosed to other government agencies without the express permission of the agency supplying the original information.

Paperwork reduction act statement: an agency may not conduct or sponsor an information collection and a person is not required to respond to this information unless it displays a current valid OMB control number. The control number for this collection is 1651-

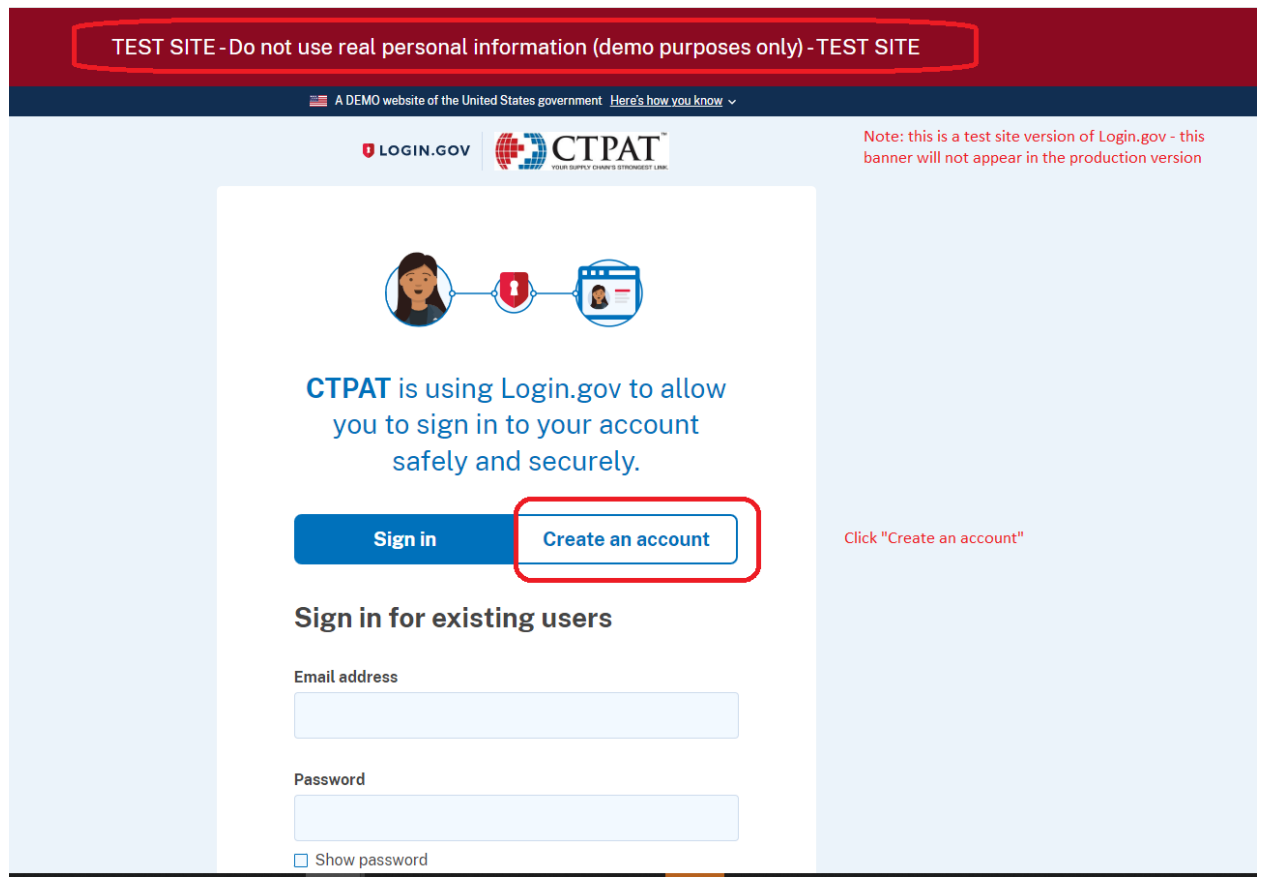

Step 2- Create a new Login.gov account:

Note - Disregard red banner on instructions that says test site. This is now deployment of 3.0 Portals for both CTPAT and Trade Compliance.

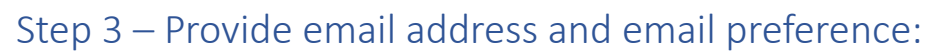

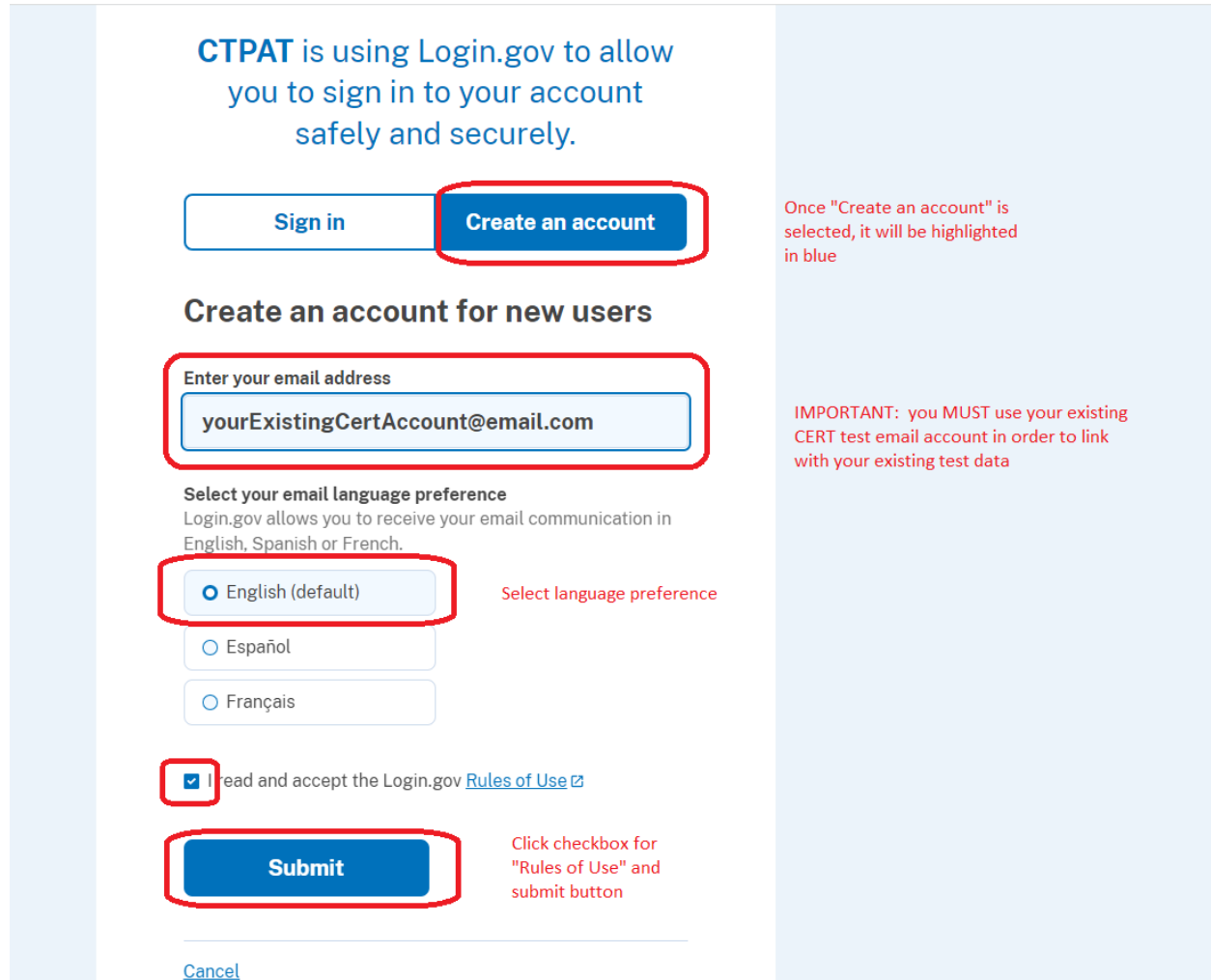

Note – Instructions say, "must use previous CERT email account". **Disregard this statement**. You will need to use your current user email address for CTPAT and/or TC Portals. Even if you were a tester, you will need to create an account.

### Step 4 – Check email for message from Login.gov:

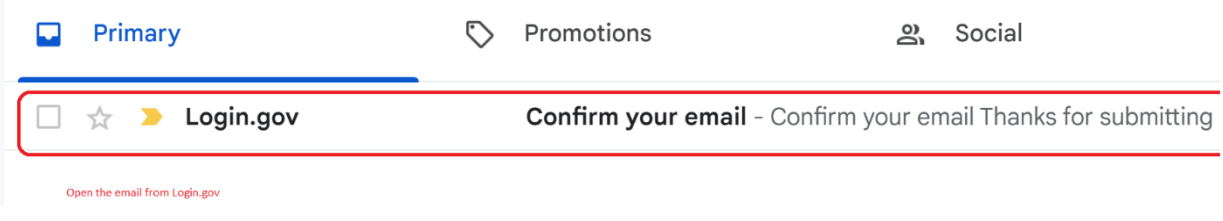

### Step 5 – Confirm your email address:

## **D**LOGIN.GOV

## Confirm your email

Thanks for submitting your email address. Please click the link below or copy and paste the entire link into your browser. This link will expire in 24 hours.

## **Confirm email address**

https://idp.int.identitysandbox.gov/sign\_up/email/confirm? \_request\_id=dfd779f8-91a3-485e-94b5e595a21bb228&confirmation\_token=Zz288w3M3ED5ZqVJPL6r

## Step 6 - Choose a secondary authentication method: **Authentication method setup**

Add another layer of security by selecting a multi-factor authentication method. We recommend you select at least two different options in case you lose one of your methods.

### **Authentication application**

Download or use an authentication app of your choice to generate secure codes.

#### **Text or voice message**

Receive a secure code by (SMS) text or phone call.

Select a secondary authentication method

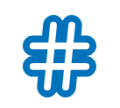

⊔

 $\blacktriangledown$ 

 $\mathsf{L}$ 

### **Backup codes**

A list of 10 codes you can print or save to your device. When you use the last code, we will generate a new list. Keep in mind backup codes are easy to lose.

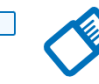

#### **Security key**

A physical device, often shaped like a USB drive, that you plug in to your device.

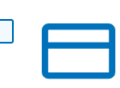

#### **Government employee ID**

PIV/CAC cards for government and military employees. Desktop only.

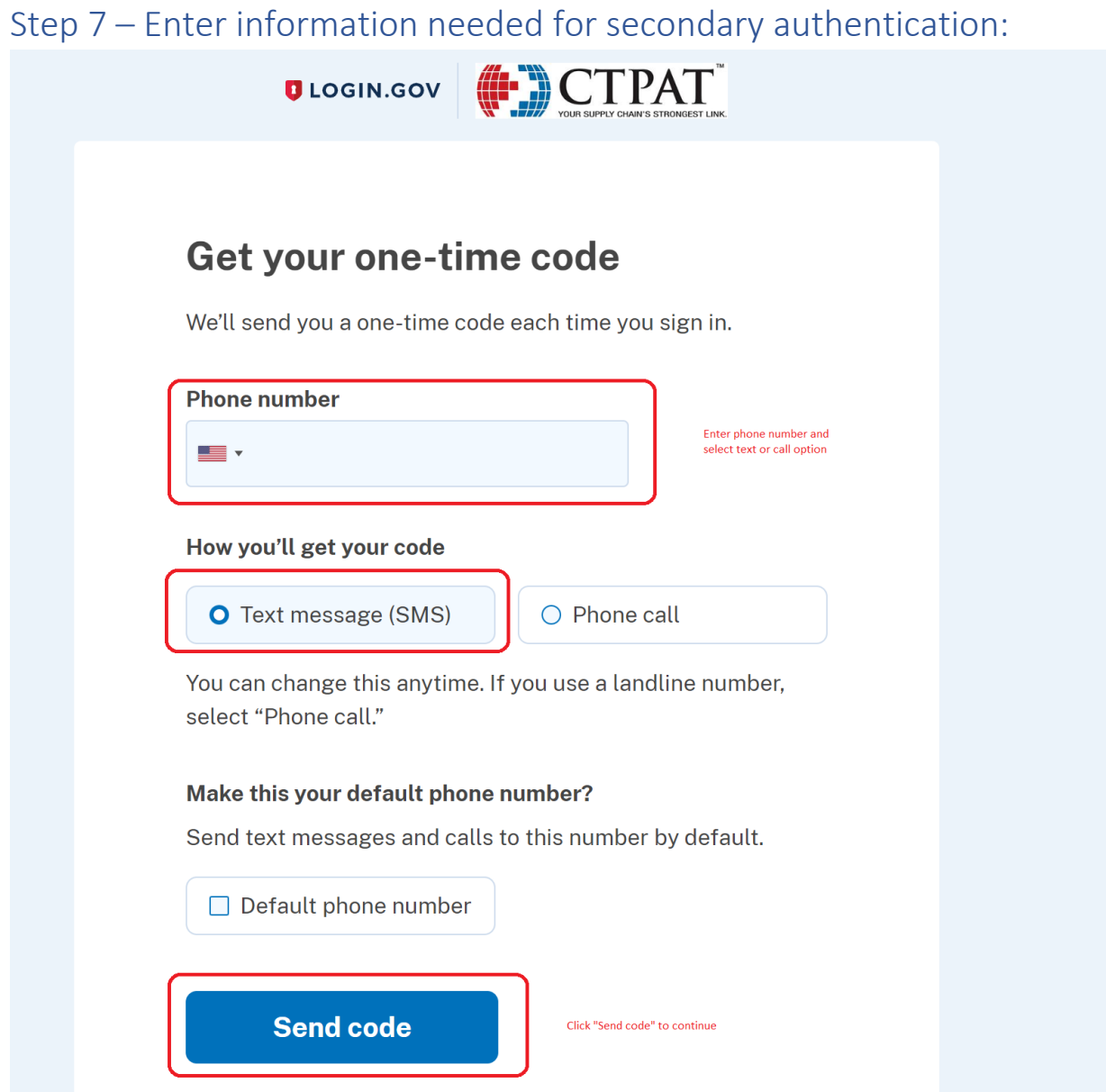

Step 8 – Since text method was selected as secondary authentication, enter time sensitive code and continue:

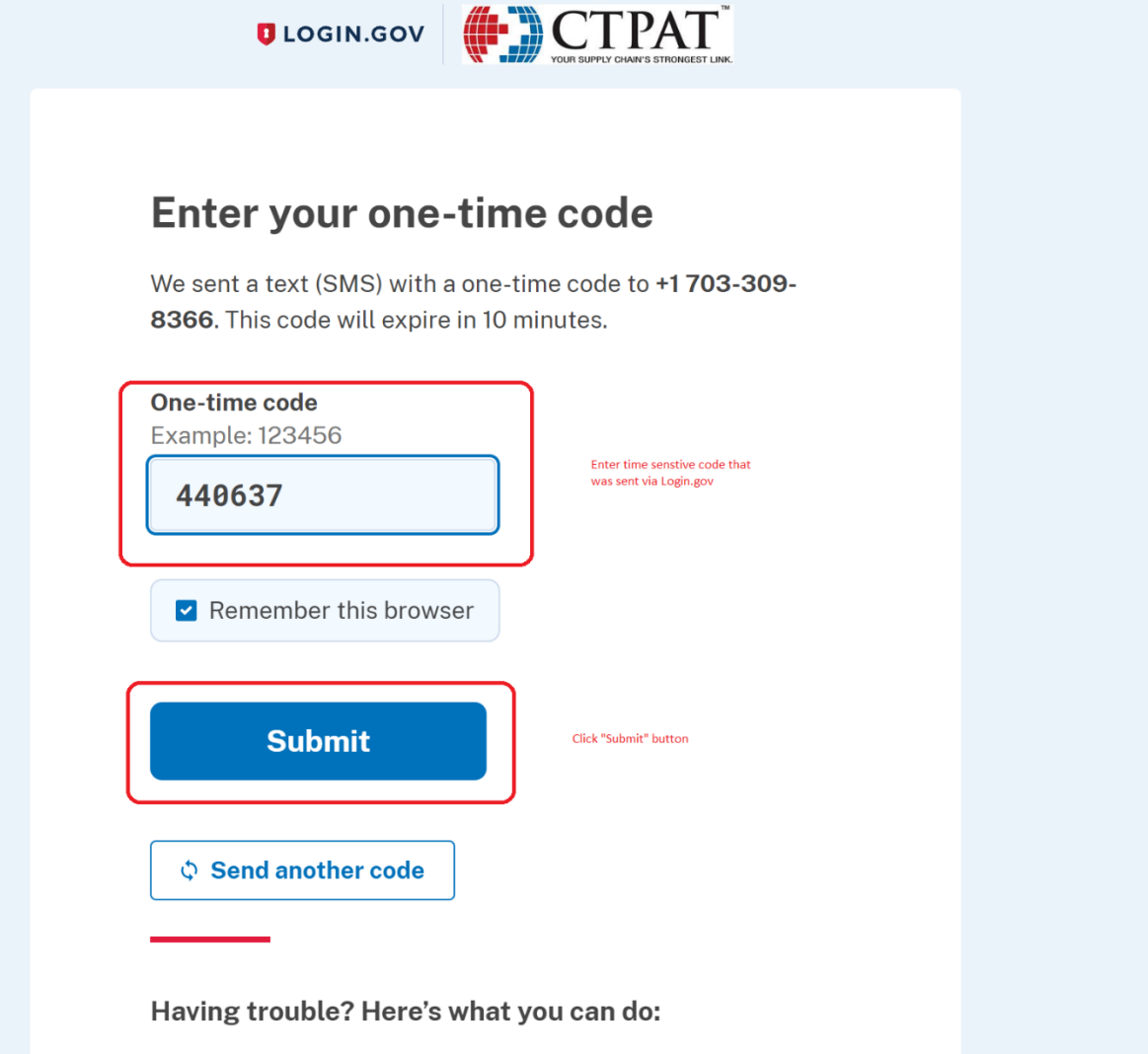

Step 9 – Confirmation your Login.gov account has been successfully created (note you can choose to add additional authentication methods):

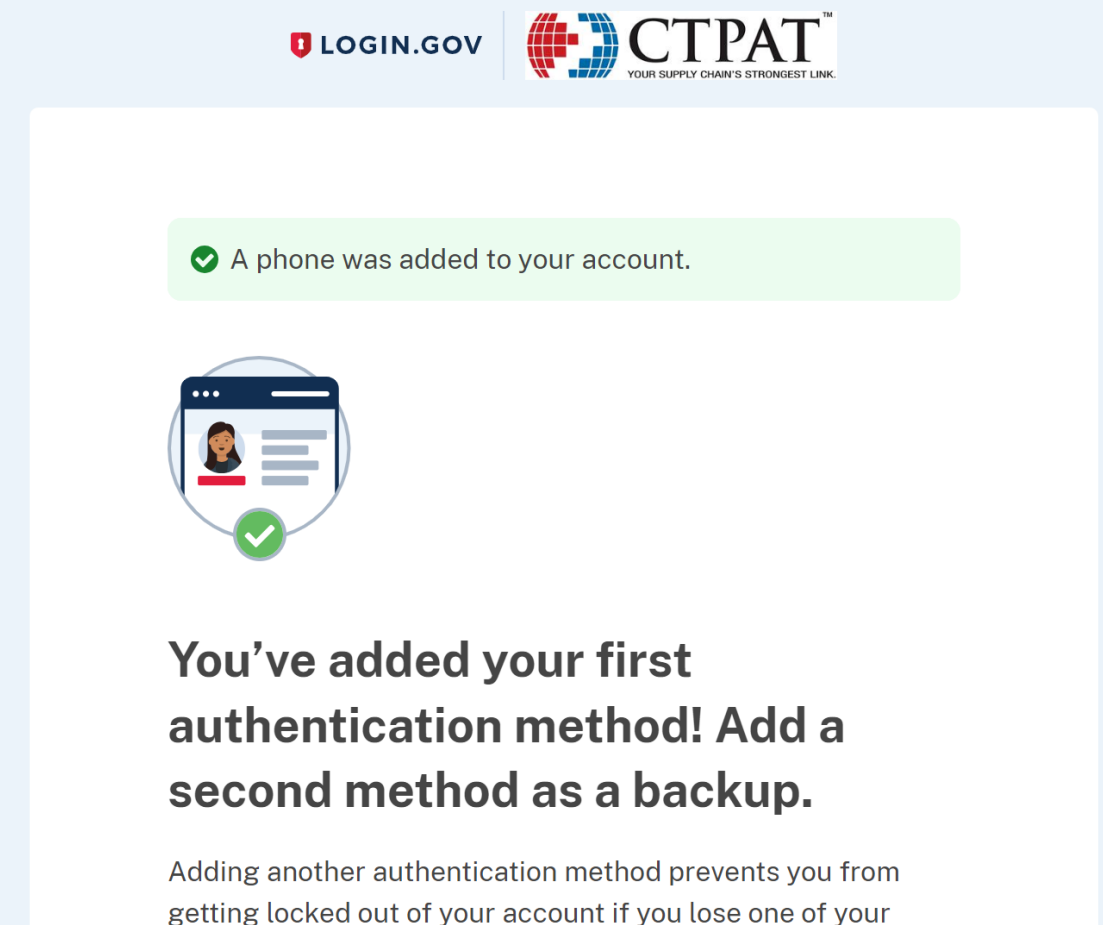

getting locked out of your account if you lose one of your methods.

**Add another method** 

## Step 10 – Return to initial login screen and select "Trade/PGA User Login" button (note: this is the same screen and button as in Step 1):

### **Link to Portals:**

CTPAT Portal / TC Portal: [https://trade.cbp.dhs.gov/ctpat/ctpat](https://trade.cbp.dhs.gov/ctpat/ctpat-portal-ui)-portal-ui

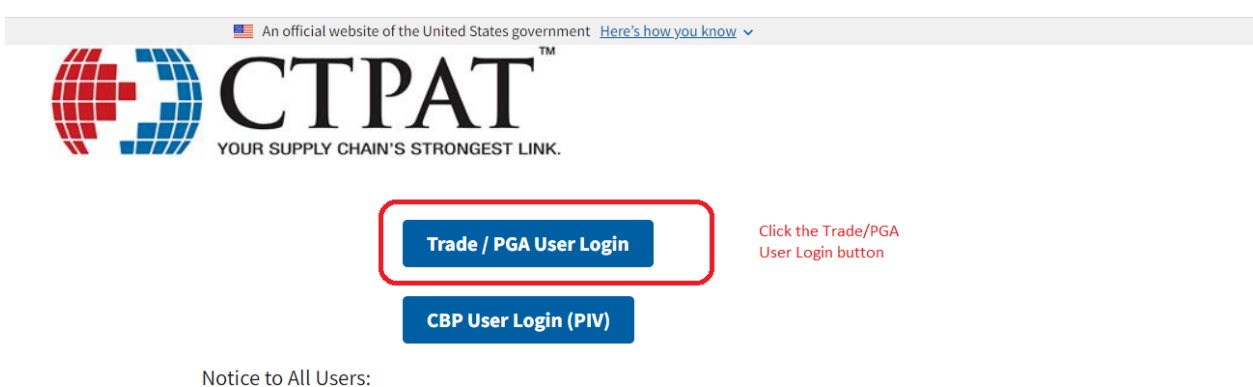

Thank you for your interest and participation in the U.S. Customs and Border Protection's (CBP) Trusted Trader Programs, CBP appreciates your assistance in strengthening global supply chain security and commitment to trade compliance.

As you begin your application for CBP's Trusted Trader Programs, Trade Compliance and/or the Customs Trade Partnership Against Terrorism (CTPAT), and whenever updating your account(s), always be aware there are user assistance materials freely available at cbp.gov/ctpat. There is no fee or payment required to apply to or remain a Partner in any of CBP's Trusted Trader Programs.

For those who have been assigned a Supply Chain Security Specialist (SCSS) for CTPAT or a National Account Manager (NAM) for Trade Compliance, that CBP Official should always be your first point of contact for all questions relating to supply chain security or trade Compliance. If you have not yet been assigned an SCSS for CTPAT, you may contact assistance. If you have not yet been assigned a NAM, you may contact trustedtrader@cbp.dhs.gov for assistance.

These Trusted Trader Programs aim to move toward a whole of government approach to supply chain security and trade compliance by strengthening government collaboration between participating Government agencies.

Notice: This system contains trade secrets and commercial and financial information relating to the confidential business of private parties. The trade secrets act, (18 USC 1905), provides penalties for disclosure of such information. CBP employees who violate this act and make wrongful disclosures of confidential commercial information may be subject to a personal fine of up to \$1,000, imprisonment for not more than one year, or both, and shall be removed from employment. An improper disclosure of certain<br>information contained in this system would constitute a violation of the privacy act (5 USC 552a). V of not more than \$5,000. Information contained in this system is subject to the 3rd party rule and may not be disclosed to other government agencies without the express permission of the agency supplying the original information.

Paperwork reduction act statement: an agency may not conduct or sponsor an information collection and a person is not required to respond to this information unless it displays a current valid OMB control number. The control number for this collection is 1651-

## Step 11 – Select "Sign in" and enter the email address you registered with Login.gov and your password to continue:

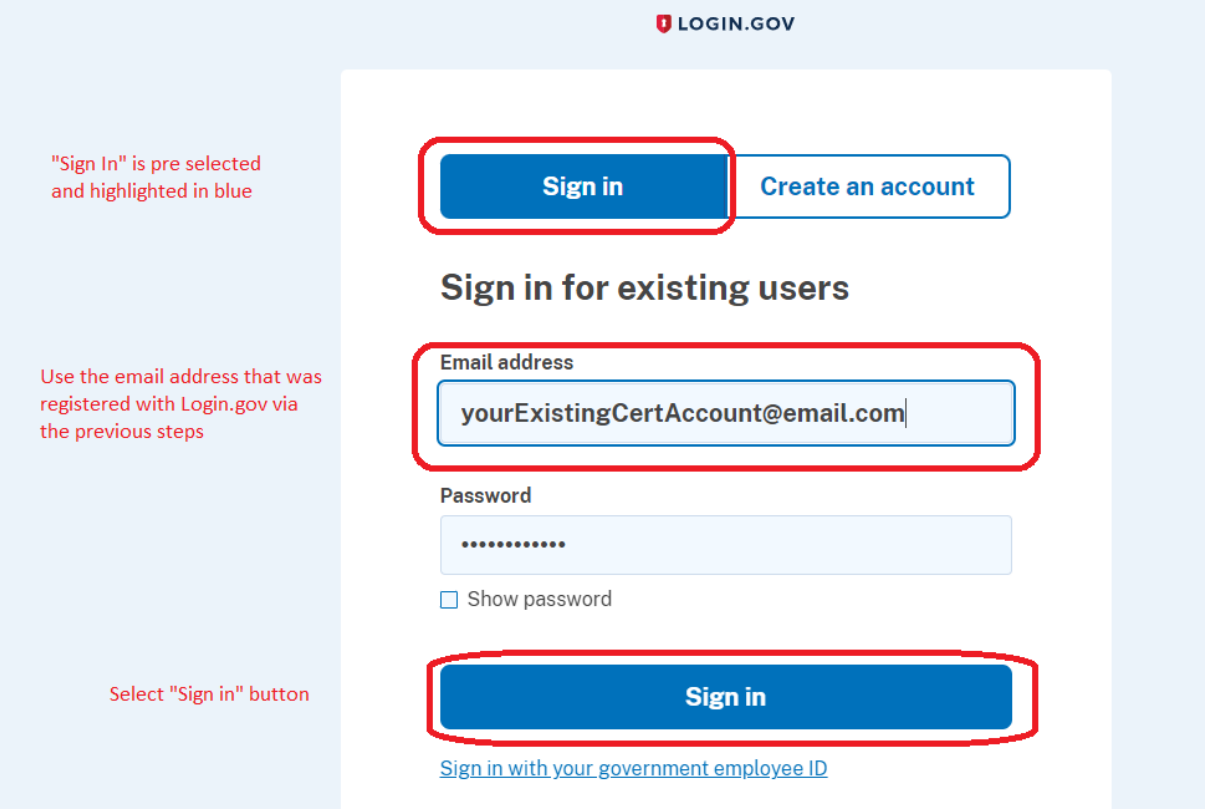

# Step 12 – Enter secondary authentication information to continue:

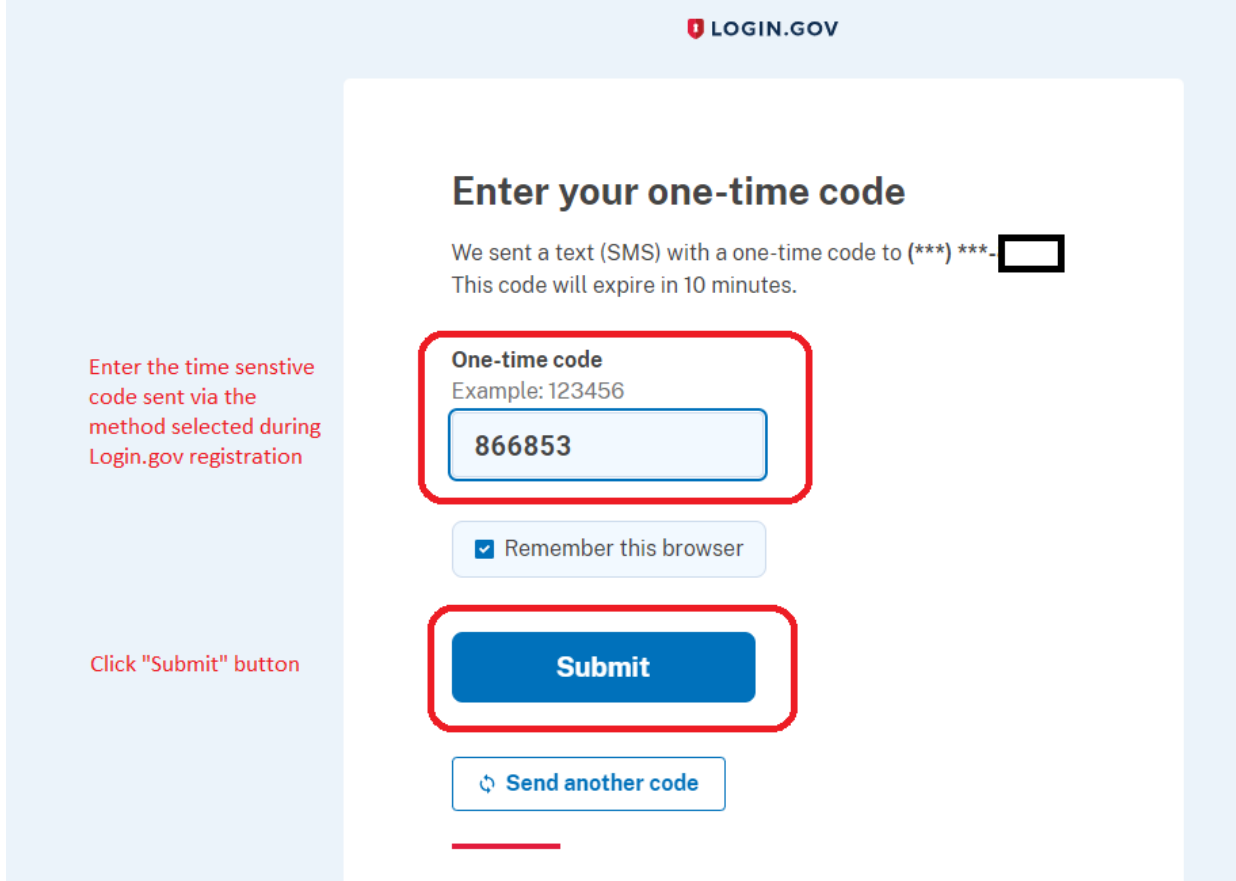

## Step 13 - Agree and continue:

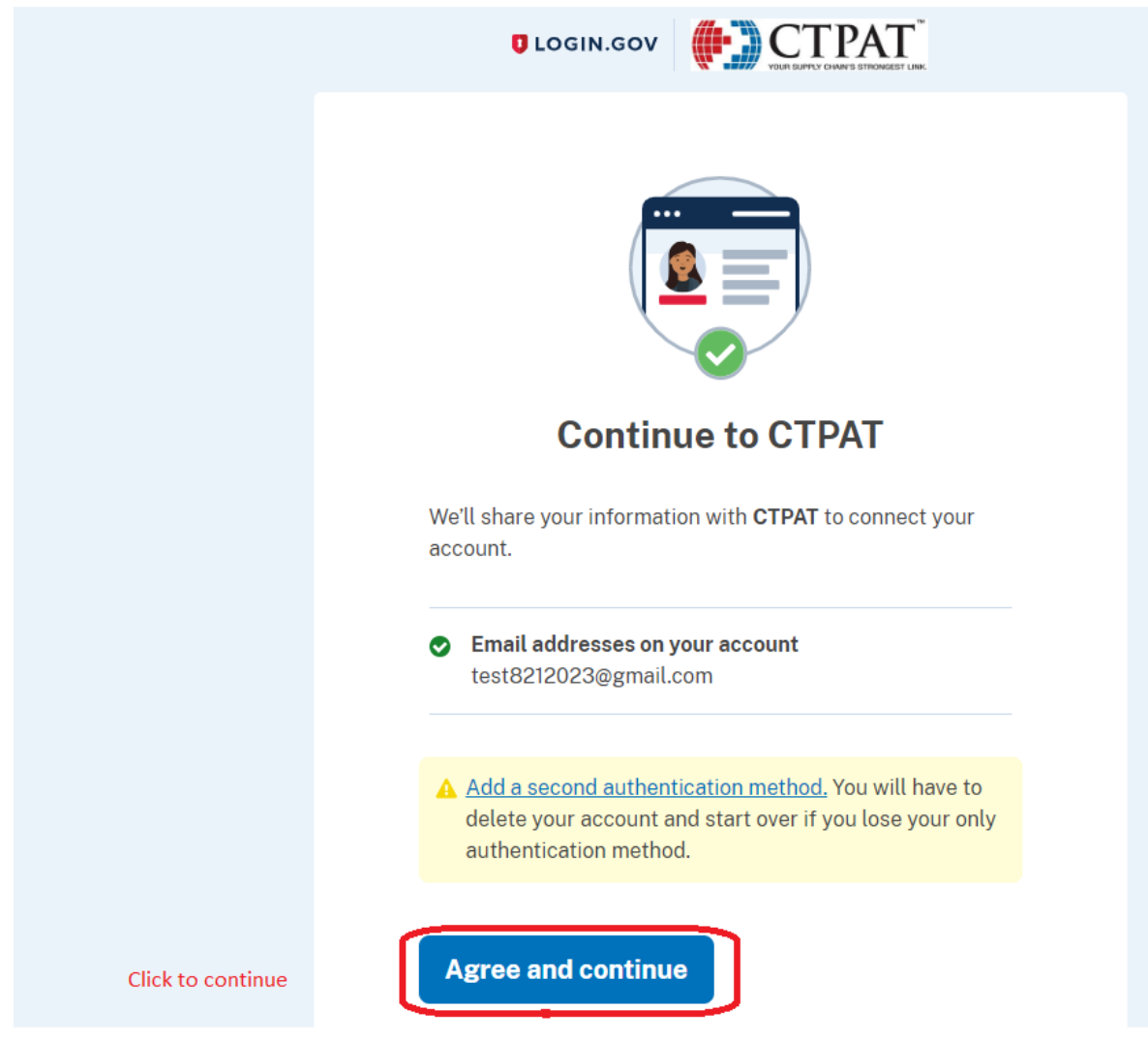

### Step 14 – Verify your account information on the new CTPAT portal landing page:

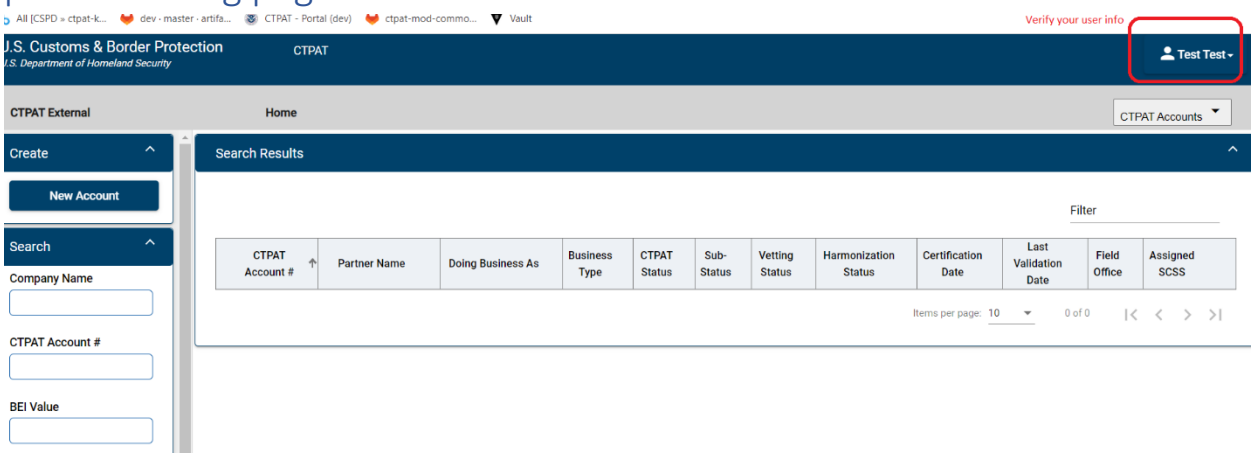

Initial Login Instructions:

- 1. Verify your account information.
- 2. Walk through all tabs and verify information.
- 3. Report any inaccurate information, issues or bugs found
	- to: CBP's Technology Service Desk Email: [CBP.TECHNOLOGY.SERVICE.DESK@cbp.dhs.gov](mailto:CBP.TECHNOLOGY.SERVICE.DESK@cbp.dhs.gov) Phone: 800-927-8729

Publication Number: 3621-0324